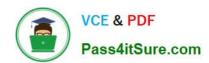

# PL-300<sup>Q&As</sup>

Microsoft Power BI Data Analyst

# Pass Microsoft PL-300 Exam with 100% Guarantee

Free Download Real Questions & Answers PDF and VCE file from:

https://www.pass4itsure.com/pl-300.html

100% Passing Guarantee 100% Money Back Assurance

Following Questions and Answers are all new published by Microsoft
Official Exam Center

- Instant Download After Purchase
- 100% Money Back Guarantee
- 365 Days Free Update
- 800,000+ Satisfied Customers

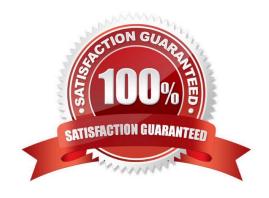

2024 Latest pass4itsure PL-300 PDF and VCE dumps Download

#### **QUESTION 1**

#### **HOTSPOT**

You have a table that contains a column named Phone. The following is a sample of the data in the Phone column.

```
436-555-0160

385-555-0140

452-555-0179

290-555-0196

1 (11) 500 555-0122

128-555-0148

819-555-0186

996-555-0192

138-555-0156

556-555-0192
```

You need to add a new column that contains the data in the format of nnn-nnn-nnnn.

How should you complete the Query Editor formula? To answer, select the appropriate options in the answer area.

NOTE: Each correct selection is worth one point.

#### Hot Area:

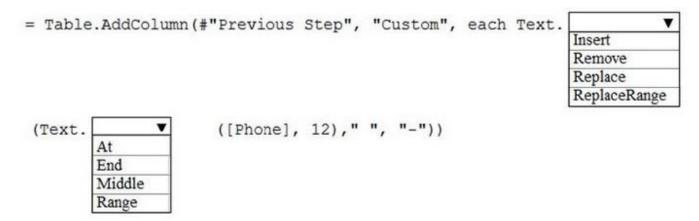

Correct Answer:

2024 Latest pass4itsure PL-300 PDF and VCE dumps Download

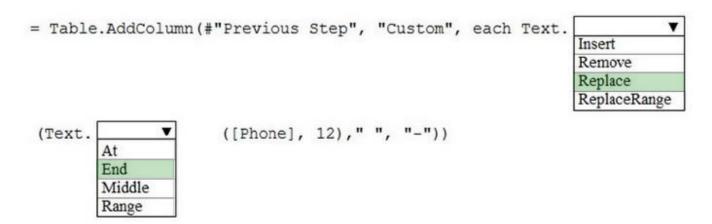

 $References: https://docs.microsoft.com/en-us/powerquery-m/text-replace\ https://docs.microsoft.com/en-us/powerquery-m/text-replace\ https://docs.microsoft.com/en-us/powerquery-m/text-r$ 

#### **QUESTION 2**

You have the dataset shown in the following exhibit.

|               | =            | 78 |
|---------------|--------------|----|
| City          | Sales Profit | ^  |
| Abbottsburg   | \$173,947    |    |
| Absecon       | \$129,358    |    |
| Accomac       | \$157,768    |    |
| Aceitunas     | \$119,283    |    |
| Airport Drive | \$162,500    |    |
| Akhiok        | \$259,554    |    |
| Alcester      | \$127,040    |    |
| Alden Bridge  | \$152,138    |    |
| Alstead       | \$106,147    |    |
| Amado         | \$136,718    |    |
| Amanda Park   | \$117, 444   |    |
| Andrix        | \$130,710    |    |
| Annamoriah    | \$139,499    |    |
| Antares       | \$147,562    |    |
| Antonio       | \$113,056    | ~  |
| Total         | \$85,729,181 |    |

You need to ensure that the visual shows only the 10 cities that have the highest sales profit. What should you do?

- A. Add a Top N filter to the visual.
- B. Configure the Sales Profit measure to use the RANKX function.
- C. Add a calculated column to the table that uses the TOPN function. In the visual, replace Sales Profit with the calculated column.
- D. Add a calculated column to the table that returns the city name if the city is in the top 10, otherwise the calculated column will return "Not in Top 10". In the visual, replace Sales Profit with the calculated column.

#### Correct Answer: A

Power BI Top N Filters are useful to display the top performing records, and Bottom N filters are helpful to display the least performing records. For example, we can display top or bottom 10 products by orders or sales.

#### Note:

Select the Column you want to display the Top Sales Profit Then change the Filter Type of that Column to Top N Fill in

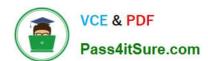

## https://www.pass4itsure.com/pl-300.html 2024 Latest pass4itsure PL-300 PDF and VCE dumps Download

Top / Bottom number field And lastly drag to the By Value filed your Sales Profit

Reference:

https://www.tutorialgateway.org/power-bi-top-10-filters/

#### **QUESTION 3**

| 1.1 | $\sim$ | $\Gamma$ | $\sim$ | т |
|-----|--------|----------|--------|---|
|     |        |          |        |   |

| You have an API that returns more than 100 columns. T | The following is a sample of column name | S. |
|-------------------------------------------------------|------------------------------------------|----|
|-------------------------------------------------------|------------------------------------------|----|

client\_notified\_timestamp

client\_notified\_source

3.

client\_notified\_sourceid

4.

client\_notified\_value

5.

client\_responded\_timestamp

6.

client\_responded\_source

7.

client\_responded\_sourceid

8.

client\_responded\_value

You plan to include only a subset of the returned columns. You need to remove any columns that have a suffix of sourceid.

How should you complete the Power Query M code? To answer, select the appropriate options in the answer area.

NOTE: Each correct selection is worth one point.

Hot Area:

2024 Latest pass4itsure PL-300 PDF and VCE dumps Download

let

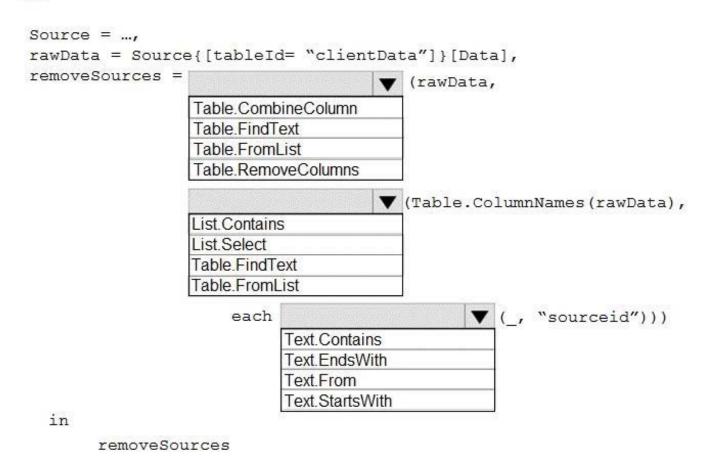

Correct Answer:

2024 Latest pass4itsure PL-300 PDF and VCE dumps Download

#### let

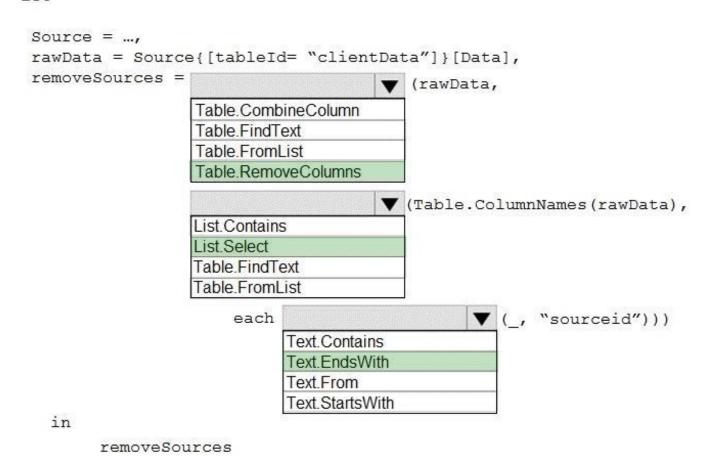

Box 1: Table.RemoveColumns When you do "Remove Columns" Power Query uses the Table.RemoveColumns function

Box 2: List.Select Get a list of columns.

Box 3: Text.EndsWith

Reference: https://community.powerbi.com/t5/Power-Query/Remove-columns-containing-a-certain-value/td-p/759657

#### **QUESTION 4**

You need to provide a solution to provide the sales managers with the required access. What should you include in the solution?

- A. Create a security role that has a table filter on the Sales\_Manager table where username = UserName()
- B. Create a security role that has a table filter on the Region\_Manager table where sales\_manager\_id = UserPrincipalName().
- C. Create a security role that has a table filter on the Sales Manager table where name = UserName().
- D. Create a security role that has a table filter on the Sales\_Manager table where username = sales\_manager\_id.

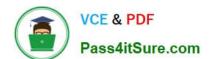

2024 Latest pass4itsure PL-300 PDF and VCE dumps Download

Correct Answer: A

Scenario: The region\_id column can be managed by only one sales manager.

You can use Username() or userprincipalname() in DAX with Row-Level Security.

Within Power BI Desktop, username() will return a user in the format of DOMAIN\User and userprincipalname() will return a user in the format of user@contoso.com.

**Incorrect Answers:** 

B: sales\_manager\_id is an integer and cannot be converted to a string datatype.

Reference: https://docs.microsoft.com/en-us/power-bi/admin/service-admin-rls

#### **QUESTION 5**

You need to create the dataset. Which dataset mode should you use?

- A. DirectQuery
- B. Import
- C. Live connection
- D. Composite

Correct Answer: D

PL-300 Practice Test

PL-300 Study Guide

PL-300 Exam Questions